# Abrade

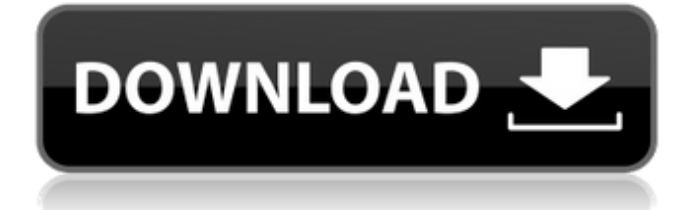

# **Software Download Photoshop 8.0 Crack+ Serial Key Free**

Import a photo into Photoshop. When you import a photo into Photoshop, it automatically places all the layers onto a new file. To merge layers, follow these steps: 1. Choose File⇒Open and navigate to the file you want to open. 2. Choose File⇒Open. 3. On the left side of the dialog box, scroll to the location of your image and click the image icon. At this point, Photoshop displays the entire image on the screen in the Preview area. When you open a file for editing, Photoshop uses the file's specific settings such as the resolution, color mode, and so on to set its rendering. The Editor Preferences control the settings for all of the file's layers, which enables you to set the overall output or appearance settings. If you don't want to change them, just click OK to accept the file settings. You may notice that several settings have already been set for you. For instance, if you import your image directly into Photoshop, it has already imported the settings for your Import Settings section, such as the color mode, resolution, and resolution. You may want to customize the default settings in the Editor Preferences control to match your needs. You can also select a preset (previously saved) option in the Editor Preferences control to save the time of waiting for the settings to be automatically applied. You may want to create a new preset to save your current settings for future use. 4. Click OK to open the Open dialog box, and navigate to the image. When you have Photoshop open, you can access any of the Edit menu commands, as shown in Table 13-1, by pressing the F key on your keyboard. 5. Press the F key to bring up the Edit context menu. The name of each tool appears in the tool's menu, as shown in Figure 13-1. From here, you can perform all of the basic editing tasks, as demonstrated in the following steps: Illustration by Andy Leung \*\*Figure 13-1:\*\* The Edit menu enables you to access Photoshop's many tools. 1. Choose the Brush tool to open a brush as a new layer. Brushes enable you to paint on your image, and you can use them to add, erase, or manipulate existing objects, or even create brand-new objects. You can create any color with any texture, and you can

### **Software Download Photoshop 8.0 Download (Updated 2022)**

This tutorial is meant to be a guide and resource for beginners to the software. It will guide you through the interface and teaching you how to use Photoshop. Later on, you can reference this guide as you grow as a user of the software and you'll be able to quickly jump into any topic you need to know about. It's also completely free. The Photoshop Tutorials section contains hundreds of step-by-step tutorials to help you get the most from the software. Here are some of the topics covered: • Using the advanced features of Photoshop Elements • Using the tools to edit and correct photos and convert files • Creating realistic digital paintings • Designing and editing for print • Working with illustrations and cartoons • Adding fireworks or other effects • Creating typography • Manipulating and vectoring shapes • Creating unique effects • File formats, compression and other tips • Transitions and filters • Using Specialty plugins Download Photoshop Elements here. The first thing you should do is give the program a trial and get familiar with the user interface. To open the program, click Photoshop Elements. You will see a screen like this: If you don't want to open the program to a blank window, you can open it to an existing image. Click File > Open, select an image on your computer, and click Open. Download this Free Adobe Photoshop Elements 10 Free Tutorial You can use the software as a batch processor, which means you can do multiple tasks with one click. This is useful for multi-step tasks as you don't have to save the edits to your computer and then open the image again to start the next step. To use this feature, place your cursor where you want to start the next step, and double-click on the image that is currently open in the main area. This should open the image in a new window. Click File > Batch Processor. This should open a new window like this: You can move these to an existing batch process or create a new one. To create a new batch process, click Add To Batch Process, type the name you want to give it, and click Create. You can have a new batch process open for each image. It is useful to have a batch process for web design, 05a79cecff

## **Software Download Photoshop 8.0 Crack**

The 17th iteration of the Summer Solstice SATA Art Show is now underway! Show hours run from 10am to 6pm Thursday, Friday and Saturday, and 10am to 5pm Sundays. The show is open at all times, but is BYOB, with no alchol or smoking permitted on site. Members of the Show Committee will be there each day, so if you have any problems, contact them. All art in the show, with a few exceptions, will be available for sale. Price points start at \$50 for a small limited edition print, up to \$200 for the full size selections. In addition to the art, the show will feature a talk on aerosol art history given by artist, David Oskison.Q: How do I reverse the direction of Windows and Ubuntu boot in Grub2? I want to know how to reverse the boot order in GRUB2. Right now, when I turn on my computer, Windows boots first, and then GRUB2 loads Ubuntu. I want it to be the other way around: Ubuntu boots first, then GRUB2 loads Windows. A: In the GRUB screen at boot, you can press 'e' to edit the boot command line. You could just add a couple of parameters, such as'single', to boot into the second OS (assuming the first OS installed with grub): boot (hd0,3)/ubuntu/grubx64.efi single Would result in the following: Ubuntu (hd0,3) / grubx64.efi Windows (hd0,1) Pressing escape would take you to the usual command prompt. If you want to use the boot loader to boot the first OS, but to change the GRUB2 boot order, you can do that with the following. Add the following in the command line: chainloader (hd0,2) To put it all together, here's what you do: Turn off the computer During system boot, press Esc to get into the GRUB screen Make sure you only have Windows on the list in the GRUB screen, make sure you have the corresponding startup partition/drive selected (hd0,2), and make sure there are no other entries in the GRUB list Add the above command line to the list in the GRUB screen, and press 'e' to enter a

### **What's New in the Software Download Photoshop 8.0?**

Q: Why didn't Dany rip off the NARVIK crown? In Game of Thrones season 1 we are told that the NARVIK crown is made of Valyrian steel. So why did Dany who is a pureblood Valyrian rip off the crown and wear it on her head? (I presume she didn't want to take it off.) A: Not only because of Valyrian steel There are a few reasons for this, at least two of which are: The crown is expensive to repair. It's described as being a Valyrian steel construction, and black dragons will rip it apart. The Iron Throne is meant to be an Iron Throne - a high-ranking seat of power meant to reflect the elevated status of the wearer. (On the other hand, Dany didn't think the Targaryens were too important - the Iron Throne ended up in the fires of the godswood, as well as being attacked by Stannis Baratheon.) Dany is actually less Valyrian than the standard Targaryen line. As the story goes, her mother would sit her on the dragon's knee and teach her Valyrian, which went to the crown, which thus isn't the same armor-like armor the Targaryens wear. Q: Having an error on syntax and a problem on the print command I've an error that I can't fix. My code is in french, I add my error messages. I hope you understand. Appart, I've an error on the print command, that I didn't see before. I can't find an explication on this error. The code : import os # ecr = false # sources des fichiers sources = open('/home/nico/www/experiment/pythons/sources.txt','r') # dirs des fichiers target = '/home/nico/www/experiment/pythons/results' # ficher source et nombre de fichiers liés links = sources.read() count = len(links) # retour '1' si l'opération a bien fonctionné ou '0' si elle a mal tourné print ("L'opération a

# **System Requirements:**

Spoiler Graphics: Windows 7 or newer DirectX Direct3D 11 Broadcom OpenGL Driver Intel HD 3000 Intel HD 4000 AMD HD 3000 AMD HD 4000 Radeon HD 4000 (or newer) Radeon HD 6000 (or newer) Radeon HD 7000 (or newer) Radeon HD 8000 (or newer) Radeon HD 9xxx (or newer) Radeon HD 10xxx (or newer) Radeon HD

Related links:

<https://www.ecobureau-merula.nl/sites/default/files/webform/foenare953.pdf> [https://ubiz.chat/upload/files/2022/07/KB3EnsRftKXFobSnwza1\\_01\\_30e858a14c1058cedcc772d125ad3cd9\\_file.](https://ubiz.chat/upload/files/2022/07/KB3EnsRftKXFobSnwza1_01_30e858a14c1058cedcc772d125ad3cd9_file.pdf) [pdf](https://ubiz.chat/upload/files/2022/07/KB3EnsRftKXFobSnwza1_01_30e858a14c1058cedcc772d125ad3cd9_file.pdf) [https://panda](https://panda-app.de/upload/files/2022/07/EpWZL8Rt4rj8r7NfqFh9_01_30e858a14c1058cedcc772d125ad3cd9_file.pdf)[app.de/upload/files/2022/07/EpWZL8Rt4rj8r7NfqFh9\\_01\\_30e858a14c1058cedcc772d125ad3cd9\\_file.pdf](https://panda-app.de/upload/files/2022/07/EpWZL8Rt4rj8r7NfqFh9_01_30e858a14c1058cedcc772d125ad3cd9_file.pdf) <https://bestonlinestuffs.com/adobe-photoshop-cs6-download-2/> <https://paulinesafrica.org/download-adobe-lightroom-classic-free-·-download/> [https://www.ibjf.at/wp](https://www.ibjf.at/wp-content/uploads/2022/07/imagenomic_portraiture_plugin_for_photoshop_free_download.pdf)[content/uploads/2022/07/imagenomic\\_portraiture\\_plugin\\_for\\_photoshop\\_free\\_download.pdf](https://www.ibjf.at/wp-content/uploads/2022/07/imagenomic_portraiture_plugin_for_photoshop_free_download.pdf) <http://dottoriitaliani.it/ultime-notizie/bellezza/10-best-free-photoshop-effects/> <https://tommurphy93.wixsite.com/mwarumidle/post/photoshop-7-crack> [https://richonline.club/upload/files/2022/07/9pDUcAe5vHrxnGCWSCdI\\_01\\_ae9d0541c16814ed8aaec02e1b1143](https://richonline.club/upload/files/2022/07/9pDUcAe5vHrxnGCWSCdI_01_ae9d0541c16814ed8aaec02e1b1143a1_file.pdf) [a1\\_file.pdf](https://richonline.club/upload/files/2022/07/9pDUcAe5vHrxnGCWSCdI_01_ae9d0541c16814ed8aaec02e1b1143a1_file.pdf) <http://uggla.academy/elearn/blog/index.php?entryid=2796> <https://zeecanine.com/download-adobe-photoshop-cc/> <https://nysccommunity.com/advert/digital-textures-massive-etsy/> [https://beautyprosnearme.com/wp-content/uploads/2022/07/photoshop\\_elements\\_2021\\_download\\_helpx.pdf](https://beautyprosnearme.com/wp-content/uploads/2022/07/photoshop_elements_2021_download_helpx.pdf) [https://social.urgclub.com/upload/files/2022/07/7V8YRTn38xjbVh2VhZXH\\_01\\_ae9d0541c16814ed8aaec02e1b1](https://social.urgclub.com/upload/files/2022/07/7V8YRTn38xjbVh2VhZXH_01_ae9d0541c16814ed8aaec02e1b1143a1_file.pdf) [143a1\\_file.pdf](https://social.urgclub.com/upload/files/2022/07/7V8YRTn38xjbVh2VhZXH_01_ae9d0541c16814ed8aaec02e1b1143a1_file.pdf) <http://tekbaz.com/2022/07/01/adobe-photoshop-7-backgrounds-high-photobleach-download-and-install/> [http://autorenkollektiv.org/wp](http://autorenkollektiv.org/wp-content/uploads/2022/07/I_have_30_free_star_brushes_in_a_nice_star_folder_pdf_format.pdf)[content/uploads/2022/07/I\\_have\\_30\\_free\\_star\\_brushes\\_in\\_a\\_nice\\_star\\_folder\\_pdf\\_format.pdf](http://autorenkollektiv.org/wp-content/uploads/2022/07/I_have_30_free_star_brushes_in_a_nice_star_folder_pdf_format.pdf) <https://calm-reaches-90497.herokuapp.com/linkalk.pdf> <http://www.landtitle.info/photoshop-express-studio-2018/> [http://eastleeds.online/wp-content/uploads/2022/07/How\\_to\\_install\\_Adobe\\_Photoshop\\_CS3.pdf](http://eastleeds.online/wp-content/uploads/2022/07/How_to_install_Adobe_Photoshop_CS3.pdf)

[https://www.nooganightlife.com/wp-content/uploads/2022/07/adobe\\_photoshop\\_cs6\\_free\\_download.pdf](https://www.nooganightlife.com/wp-content/uploads/2022/07/adobe_photoshop_cs6_free_download.pdf)